# **Anleitung zur Umstellung der FRITZ!Box**

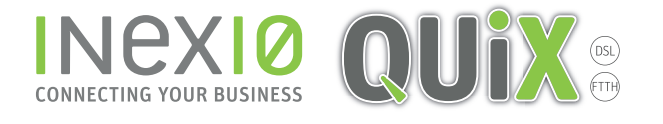

## **Schritt 1:**

Öffnen Sie ein Browserfenster und geben Sie fritz.box in die Adressleiste ein. Sie gelangen auf die Loginseite Ihrer FRITZ!Box: Hinweis: Ihr PC muss an dieser Stelle noch nicht zwangsläufig mit dem Internet verbunden sein. Hilfreich ist es jedoch, wenn ihr PC mit Hilfe eines Netzwerkkabels eine Verbindung zur FRITZ!Box hergestellt hat.

Wenn Sie kein Kennwort gesetzt haben, werden Sie an dieser Stelle dazu aufgefordert. Dieses Kennwort ist frei wählbar.

Hinweis: Sollten Sie Ihr Kennwort vergessen haben trennen Sie Ihre FRITZ!Box für 10 Sekunden von der Spannungsversorgung, wiederholen alle Schritte bis hierher und folgen den Anweisungen nach einem Klick auf "Kennwort vergessen?" ACHTUNG: Hierbei werden alle Einstellungen auf Ihrer FRITZ!Box gelöscht.

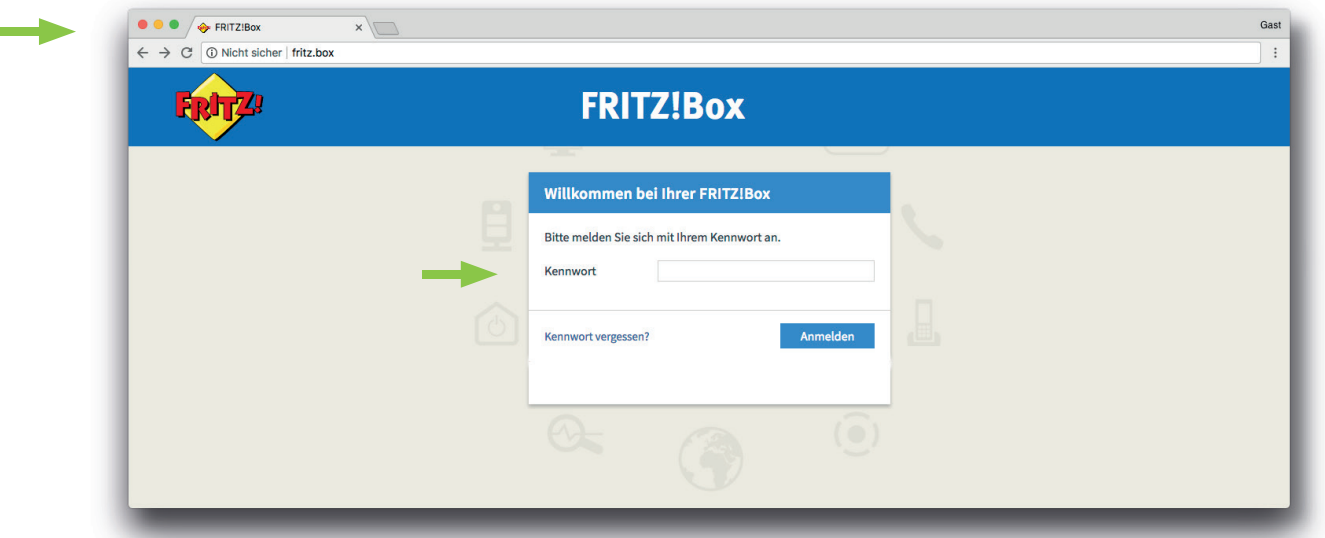

Klicken Sie in der Navigation auf Internet und anschließend auf Zugangsdaten.

Nehmen Sie folgende Auswahl vor:

- 1. Als Internetanbieter "Weitere Internetanbieter" und anschließend "anderer Internetanbieter" auswählen
- 2. Tragen Sie den Namen der Verbindung ein
- 3. "Anschluss an externes Modem oder Router" auswählen

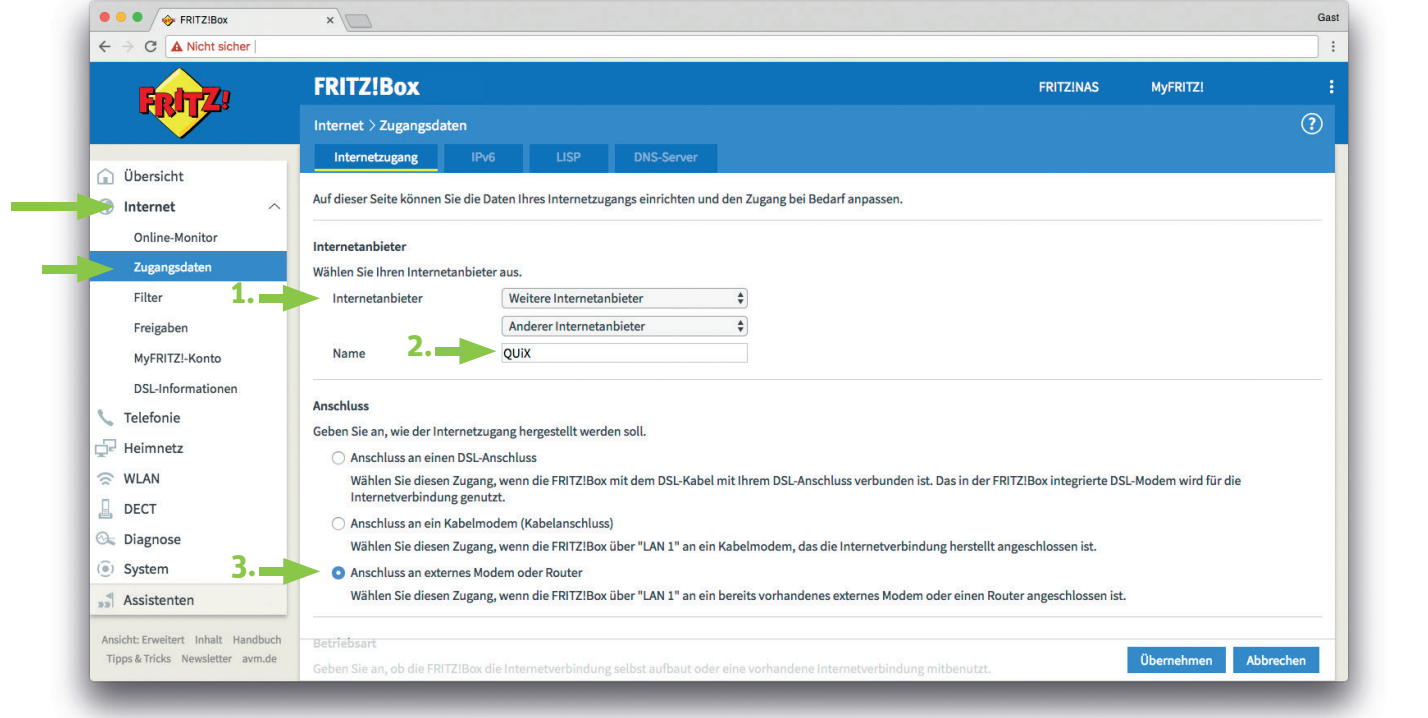

**QUiX Breitband GmbH |** Ein Unternehmen der inexio Informationstechnologie und Telekommunikation GmbH **|** Am Saaraltarm 1, 66740 Saarlouis | **Telefon:** 06831 - 5030 0 | **Fax:** 06831 - 5030 120 | info@myquix.de | www.myquix.de

## **Schritt 2:**

Nehmen Sie folgende Auswahl vor:

#### 1. "Internetverbindung selbst aufbauen"

- 2. Bei "Werden Zugansdaten benötigt?" "Ja"
- 3. Geben Sie Benutzername und Kennwort ein, die Sie in einem separaten Anschreiben von QUiX erhalten haben
- 4. Tragen Sie bitte die, laut Ihrem Tarif gebuchte, Bandbreite bei Downstream und Upstream ein.
- 5. Klicken Sie auf Übernehmen um die Einstellungen zu speichern

### Hinweis: In unserem Kundenportal sind Benutzername und Kennwort ebenfalls hinterlegt.

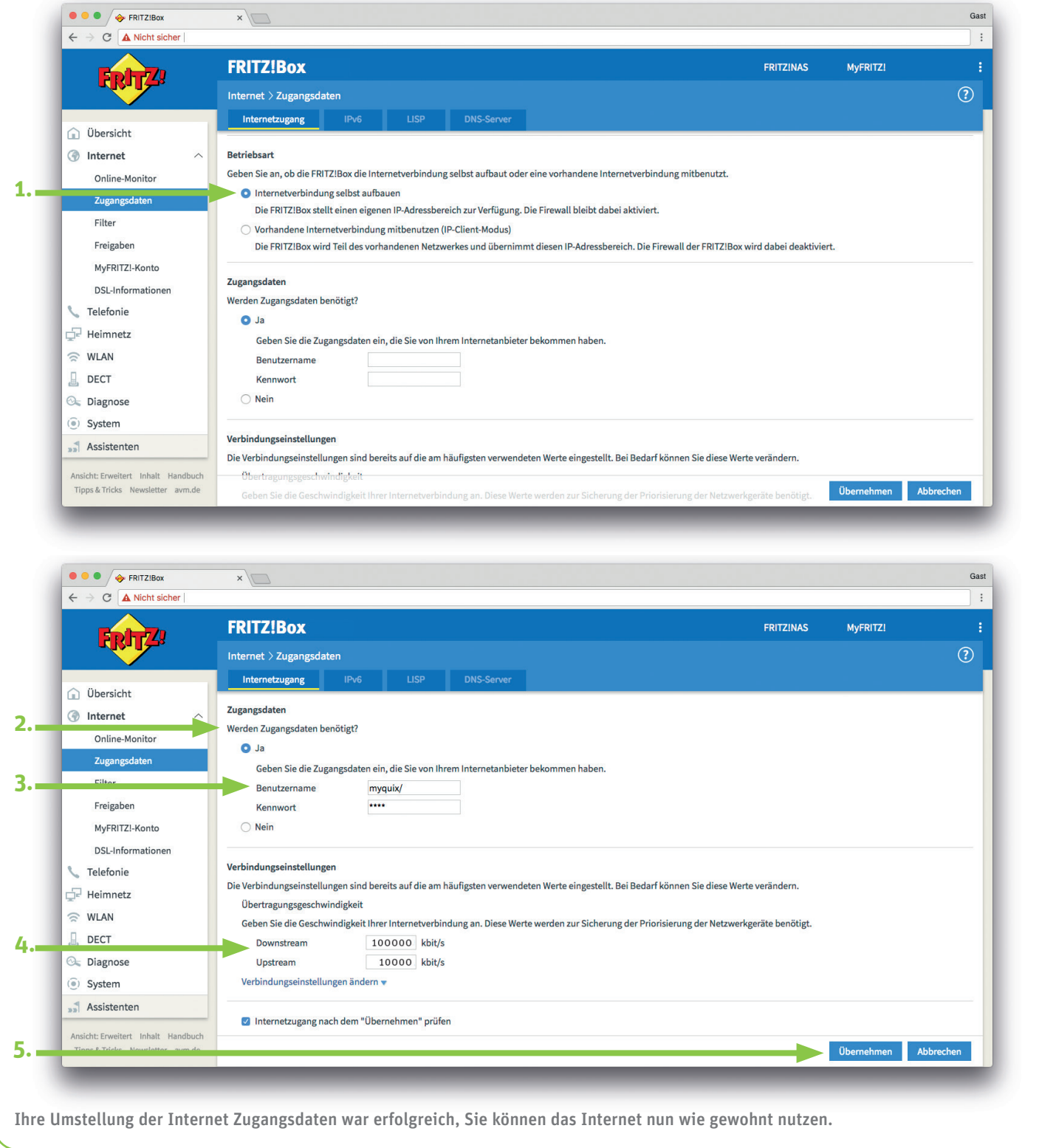

**QUiX Breitband GmbH |** Ein Unternehmen der inexio Informationstechnologie und Telekommunikation GmbH **|** Am Saaraltarm 1, 66740 Saarlouis | **Telefon:** 06831 - 5030 0 | **Fax:** 06831 - 5030 120 | info@myquix.de | www.myquix.de